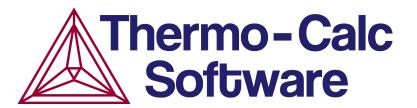

# **Release Notes:**

# Thermo-Calc Software Package Version 2015b

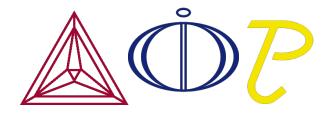

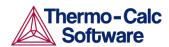

These notes summarise new products and features as well as improvements and bug fixes released with version 2015b of the Thermo-Calc software package.

#### **Contents**

| 1.  | New in Thermo-Calc Software Package 2015b                       | 4     |
|-----|-----------------------------------------------------------------|-------|
| 1.1 | L Property Model Calculator                                     | 4     |
|     | New Calculation Types                                           | 4     |
|     | New Plot Types: Histogram and Normal Probability                | 5     |
|     | New Template                                                    | 6     |
| 1.2 | 2 Online Help                                                   | 6     |
| 1.3 | B New Databases                                                 | 7     |
|     | Thermodynamic Database: TCHEA1 (High Entropy Alloys)            | 7     |
|     | Mobility Database: MOBMG1 (Magnesium Alloys)                    |       |
|     | Demo Databases                                                  |       |
| 1.4 | 1 3 1                                                           |       |
| 2.  | Improved Functionality: Thermo-Calc                             | 9     |
| 2.1 | L Databases Open More Quickly in Graphical Mode                 | 9     |
| 2.2 | 2 More Useful Detail Available About Licenses                   | 9     |
| 2.3 | 3 System Definer (Graphical Mode)                               | 9     |
|     | Add More than One Database to a System Definer                  | 9     |
|     | Add a Database Package to the System Definer                    | 10    |
|     | Set the Default Database or Database Package and Add User Datab | oases |
|     |                                                                 |       |
|     | Create Your Own User-defined Database Packages                  |       |
|     | Review Databases for Species and Phases in One Window           |       |
|     | Material Definition                                             |       |
| 2.4 | · · · · · · · · · · · · · · · · · · ·                           |       |
|     | Table Renderer Now Available                                    |       |
|     | New Settings in Advanced Options                                |       |
| 2.5 |                                                                 |       |
| 2.6 | ,                                                               |       |
|     | Add Axes to Diagrams                                            |       |
|     | Merge Plots into One Diagram                                    |       |
|     | New Detailed Legend Style (Console and Graphical Modes)         |       |
| 2.7 | ,                                                               |       |
|     | Table Renderer Now Available                                    |       |
|     | Options Menu Changes                                            |       |
| 3.  | DICTRA Module                                                   |       |
| 3.1 |                                                                 |       |
| 3.2 | 2 Import a Scheil Segregation Profile                           | 18    |
| 4.  | Bug Fixes                                                       | 20    |
| 4.1 | L Thermo-Calc – Console Mode and Graphical Mode                 | 20    |
| 4.2 |                                                                 |       |
| 4.3 |                                                                 |       |
| 5.  | Software Development Kits (SDKs)                                | 21    |
| 5.1 | L TQ Interface                                                  | 21    |
| 6.  | Databases                                                       | 22    |
| 6.1 | L Updated Databases                                             | 22    |

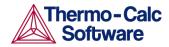

| 6.2  | Removed Databases                             | 22 |
|------|-----------------------------------------------|----|
| 6.3  | Bug Fixes                                     | 22 |
| 7. D | ocumentation, Examples and Training Materials | 23 |
| 7.1  | Documentation                                 | 23 |
| 7.2  | New Examples                                  | 23 |
|      | Graphical Mode                                | 23 |
|      | DICTRA                                        | 23 |
| 7.3  | Training Videos                               | 23 |
| 8. G | eneral                                        | 25 |
| 8.1  | Installation                                  | 25 |
| 8.2  | Updated EULA and General Terms and Conditions | 25 |
| 8.3  | Platform Roadmap                              | 25 |

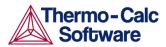

# New in Thermo-Calc Software Package 2015b

# 1.1 Property Model Calculator

A Property Model Calculator allows you to predict and optimize material properties. A set of general models is available to use: a Phase Transition, Driving Force, Interfacial Energy, Coarsening, and an Equilibrium.

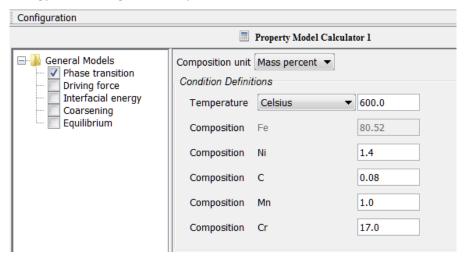

- Phase Transition: By varying set conditions, this model calculates the point when a new phase may form. The model is useful to determine melting temperature, boiling temperature or solubility limits. It returns the phase transformation temperature, or composition, depending on the varied condition.
- **Driving Force**: Calculate the thermodynamic driving force for a phase.
- Interfacial energy: Estimate the interfacial energy between a matrix phase and a
  precipitate phase using thermodynamic data from a CALPHAD database. Note
  that this functionality is also available in TC-PRISMA.
  - Interfacial energy continues to be available in TC-PRISMA and as a subroutine with the TQ-Interface (TQGSE), TC-API, and the TC-Toolbox for MATLAB®.
- Coarsening: Calculate the coarsening rate coefficient of a spherical precipitate phase in a matrix phase.
- **Equilibrium**: Calculate the equilibrium for the given conditions. Optionally define additional Function Definitions. All quantities that normally can be obtained from an equilibrium calculation can also be obtained when plotting the results, as well as the defined functions.
- For more information search the new <u>Online Help</u> for "property model calculator". Include the quotation marks to limit the search results.

#### **New Calculation Types**

In addition to a **Single** calculation type, there are three new calculation types: **Grid**, **Min/Max** and **Uncertainty**.

 Select a Grid to evaluate two axis variables of the selected quantities in the specified range and number of steps.

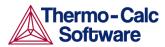

- The Min/Max calculation evaluates the property model(s) for all variations of the selected quantities at the given limits. The Mean field is as defined under Condition Definitions for the respective quantity. The total minimum and maximum of the model(s) results are shown in the Event log.
- The Uncertainty calculation evaluates the property model(s) where the values of
  the quantities are sampled from Gaussian distributions. The Mean field is as
  defined under Condition Definitions for the respective quantity. The result is
  visualized as a histogram or normal probability plot by adding a Plot Render
  activity.

For more information search the new Online Help for "property model calculator". Include the quotation marks to limit the search results.

#### New Plot Types: Histogram and Normal Probability

You can evaluate models simultaneously over a range of compositions and cross plot the results. You can then conduct an uncertainty analysis and plot the results as either a histogram or as a normal probability plot.

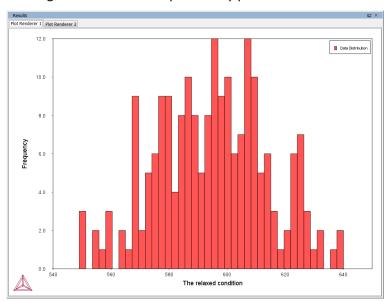

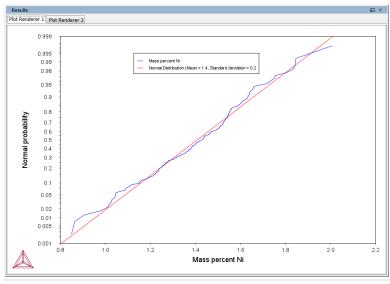

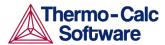

• For more information search the new Online Help for histogram plot or probability plot.

#### **New Template**

Use a Property Model Calculator Template to create all the activities for this type of calculation (System Definer, Property Model Calculator and Plot Renderer).

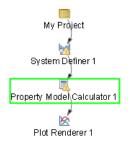

There are two ways to do this:

• In the **Project** window click the **My Project** node to display the templates in the **Configuration** window. Then click the **Property Model Calculator** icon.

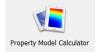

- Right-click the My Project node and from the Create New Activity → Use Template menu, select Property Model Calculator.
- For more information search Online Help for templates.

# 1.2 Online Help

A new online help includes all the documentation. It does not require an Internet connection and opens locally in your web browser. One advantage compared to using the individual PDFs is you can browse all the content and search for key words and phrases.

To learn more, open the Thermo-Calc software and select **Help** → **Online Help**. The **Welcome** page provides you with the basics to get started browsing and searching the software features. Or you can just browse the **Contents** tree. The topics are in the same order as in the PDF versions of the guides.

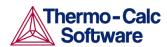

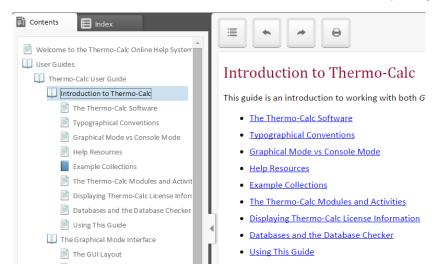

The PDF documentation continues to be located on the Thermo-Calc website (<a href="http://www.thermocalc.com/support/documentation/">http://www.thermocalc.com/support/documentation/</a>) and is always installed in a Manuals folder with the software. The default directories where the software and its components are installed, vary by platform and user type.

For TC-PRISMA users, the help for TC-PRISMA is available from the Thermo-Calc software.

• You can find the details about where the folders are located by searching the online help for *installation folders*.

For Windows users, and once Thermo-Calc is installed, you can locate the folders using the shortcuts located in the Start menu. Go to **Start**  $\rightarrow$  **All Programs** >**Thermo-Calc** and click **Examples**, **Manuals**, or **Materials** as required to open the applicable folder. If you also have a license for TC\_PRISMA, the **Examples** folder is currently available here **C:\Users\<user>\Documents\Thermo-Calc\2015b**.

#### 1.3 New Databases

For more information go to the individual database flyers located on the Thermo-Calc website <a href="http://www.thermocalc.com/products-services/databases">http://www.thermocalc.com/products-services/databases</a>.

# Thermodynamic Database: TCHEA1 (High Entropy Alloys)

Thermo-Calc Software is pleased to announce the release of TCHEA1.0, a thermodynamic database for high entropy alloys (HEA) [2003Yeh, 2006Yeh], which are also known as multi-principal element alloys (MPEA) [2013Wan, 2015Sen]. TCHEA1.0 has been developed in a CALPHAD spirit based on the critical evaluation of all the binary systems and many ternary systems. A hybrid approach of experiments, first-principals calculations and CALPHAD modelling had been used to obtain reliable thermodynamic descriptions of the BCC and FCC solutions. That enables predictions to be made for multi-component alloy systems, especially for HEAs.

• See the database flyer at the end of these releases notes or on the website.

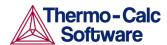

#### Mobility Database: MOBMG1 (Magnesium Alloys)

MOBMG is a CALPHAD-type kinetic database containing atomic mobility data for Mg-based alloys. MOBMG contains all of the same elements as TCMG4 and it is compatible as well.

See the database flyer at the end of these releases notes or on the website.

#### **Demo Databases**

There are several new DEMO databases available. These were previously only available in Demo and academic versions of Thermo-Calc.

- ALDEMO: Includes Al, Cu and Si (full ternary description)
- FEDEMO: Includes Fe, Cr, Mn, Ni and C (subset of TCFE)
- SLDEMO: Includes Ag, Cu and Sn (full ternary description)
- OXDEMO: Includes Ca, Fe, Si and O (subset of TCOX) (previously called OXID4A in the Demo and Academic versions)
- SUBDEMO: Includes C, H, Fe and O (subset of SSUB) (previously called SUB4A in the Demo and Academic versions)
- PURE5: Includes critically assessed unary thermochemical data for the concerned elements
- A new DICTRA demo database MFEDEMO includes mobility data for Fe, Cr, Mn, Ni and C in BCC\_A2 and FCC\_A1.
- Also see the section <u>Databases</u> for information about updated and removed databases and bug fixes.

# 1.4 New Compilers Increase Processing Speeds for OS-X and Linux

In this release for OS-X and Linux operating systems now uses the Intel compilers, which can mean a large speed improvement for Thermo-Calc/DICTRA and APIs. Windows operating systems are already using the Intel compiler.

Benchmark simulations were performed on Linux (CentOS 64) on a PC with an Intel i7 processor.

- The DICTRA example b2 simulation time was reduced from 180 to 39 seconds.
- A mapping calculation with a seven component system using the TCNI8 database was reduced from 1219 to 821 seconds.
- Also see <u>Software Development Kits (SDKs)</u>.

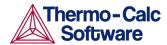

# 2. Improved Functionality: Thermo-Calc

For each of the following, the topic is either for Graphical Mode or Console Mode as indicated in the title.

# 2.1 Databases Open More Quickly in Graphical Mode

A new method of caching, or storing files for quick access, enables your databases to open more quickly.

The first time you open a database in Graphical Mode the databases will take a moment to load, especially if it is one of the large databases such as TCFE or TCNI. However, the next time the database will open quickly because of this caching.

Think of a cache as an intermediate storage area. Once a database cache is established the file is maintained even if you close the software program. It is the same concept as when you load a web page for the first time. The next time the page opens faster. This is also how it works for the databases in Thermo-Calc Graphical Mode.

All databases that are added to the database initialization file (called *tc\_initd.tdb* in Windows and *initd.tdb* in Linux and Mac) will be cached. Users who edit and use their own databases need to take note of this.

#### 2.2 More Useful Detail Available About Licenses

The License Information window (Help → Show License Info) now includes the site information and user information which can be useful if trying to resolve license issues.

# 2.3 System Definer (Graphical Mode)

The System Definer has several improvements and additions to its functionality.

For more information search Online Help for "database package" or "system definer". Include the quotation marks to limit the search results.

# Add More than One Database to a System Definer

You can now add more than one database at a time to the same System Definer. This functionality replaces the *Appended System* node, which was available in previous versions of Thermo-Calc.

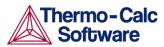

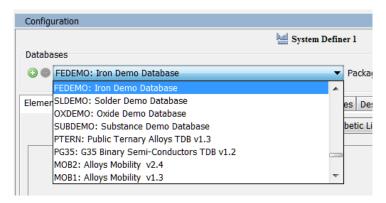

On the **System Definer Configuration** window select the first database from a list. The databases available are based on your license. To add additional databases, click the **Add a database** button and choose another database from the list. Click **Remove** this database button as required

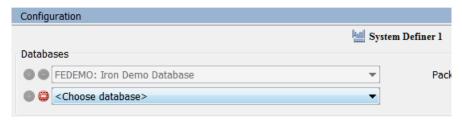

#### Add a Database Package to the System Definer

In addition to being able to add more than one database at a time, you can add a predefined database **Package** to the System Definer. The available predefined packages are based on your license.

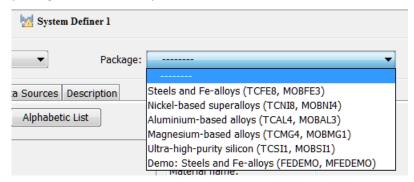

For example, if you choose **Steels and Fe-alloys**, the TCFE8 and MOBFE3 databases are added to your project (if you have a license for these databases). The package is created with the latest version of the databases that you have a license for. For example, if you have TCFE7 and MOBFE2 (instead of the most recent TCFE8 and MOBFE3) the package contains those available, in this example, TCFE7 and MOBFE2.

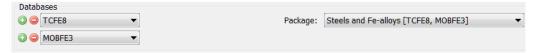

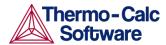

# Set the Default Database or Database Package and Add User Databases

You can set the default database or database package to use for your projects from the **Tools**  $\rightarrow$  **Options**  $\rightarrow$  **Graphical Mode**  $\rightarrow$  **System definition** window.

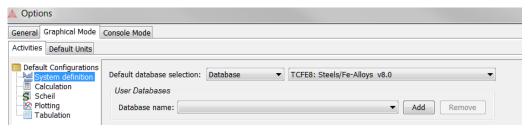

Choose a Default database selection - Database or a Database package.

If you choose **Database**, then select the default installed database to use globally for all System Definer nodes. For example, choose TCFE8.

If you choose **Database Package**, select an option from the list. You can choose the predefined packages or create your own. You can also Add your own user-defined database and then set this as the default.

#### Create Your Own User-defined Database Packages

You can also create your own database packages from the **Tools**  $\rightarrow$  **Options**  $\rightarrow$  **Graphical Mode**  $\rightarrow$  **System definition** window.

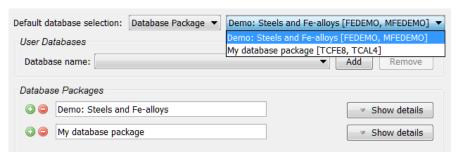

The addition or removal of a database package does not take effect until a new System Definer node is defined.

#### Review Databases for Species and Phases in One Window

When you add more than one database to the System Definer, you can review and edit each database on the **Species** and **Phases and Phase Constitution** tabs.

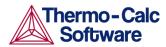

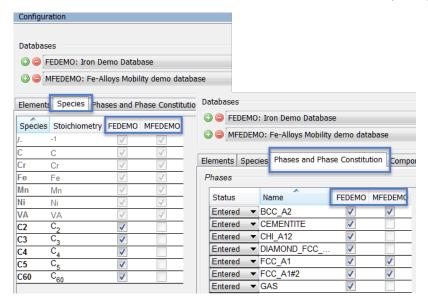

**Phase Constitution** 

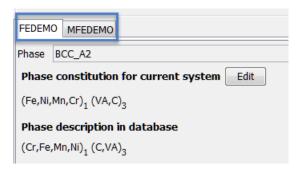

#### **Material Definition**

The **Material** definition has been moved from its own tab to be more prominent on the **Elements**  $\rightarrow$  **Periodic Table** page. This makes it easier to define your material when you are setting up the project. Another change from previous versions is that the database selection was included in the material file, whereas now you choose it from the top of the System Definer window as described above.

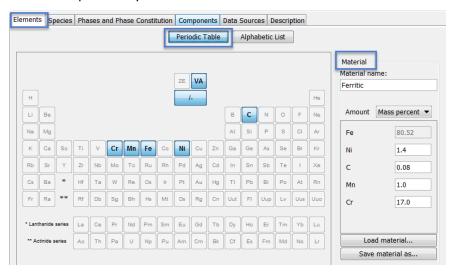

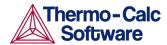

# 2.4 Scheil Calculator (Graphical Mode)

The improved Scheil Calculator in Graphical Mode is now aligned with the Console Mode version. The Scheil Calculator activity is used to perform simulations of Scheil (Scheil-Gulliver) solidification processes. By default, a Scheil calculation results in an estimation of the solidification range of an alloy.

For more information search Online Help for "Scheil Calculator". Include the quotation marks to limit the search results. Also see Scheil Module (Console Mode), which has a new Wizard similar to using the Graphical Mode Quick Start → Scheil solidification simulation wizard.

#### **Table Renderer Now Available**

You can now add a **Table Renderer** to the Scheil Calculator.

#### **New Settings in Advanced Options**

The new Advanced Options settings are **Global minimization**, **Liquid phase**, **Composition mode** and **Terminate on** sections. You access these settings by clicking **Show advanced options** on the Scheil Calculator Configuration window. The **Allow BCC** → **FCC** check box has also been moved here.

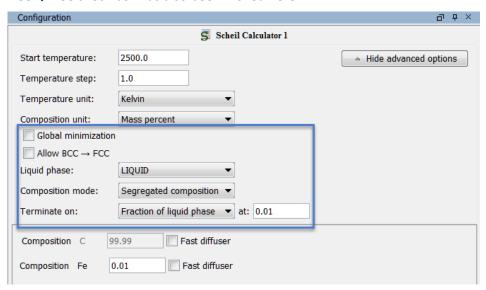

For the Scheil Calculator, the method for calculating the segregation is the same as before but with an improvement to what and how the simulation results are stored.

In the **Advanced Options** section of the Scheil Configuration window, you can edit the Composition mode: either save as **Segregated composition** or **Average composition**. These are used when plotting composition profiles after a simulation.

# 2.5 Scheil Module (Console Mode)

The Console Mode Scheil module is now aligned with the <u>Scheil Calculator (Graphical Mode</u>).

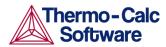

A new Wizard is available (in the Scheil module type START\_WIZARD) to walk you through a basic Scheil simulation. You are prompted for settings including the major element or alloy, composition input in mass (weight) percent, the alloying elements, the temperature, fast diffusing components, and whether any phase should have a miscibility gap check.

Use the other commands before running the wizard to make changes to settings that are not included in this wizard, which is intended to walk you through a basic Scheil simulation.

- BCC\_TO\_FCC\_TRANSFORMATION
- EVALUATE\_SEGREGATION\_PROFILE
- GLOBAL\_MINIMIZATION
- LIQUID PHASE NAME
- SAVE FILE NAME
- STORED\_COMPOSITION\_TYPE
- TEMPERATURE STEP
- TERMINATION\_CRITERIA

For step-by-step instructions to use the START\_WIZARD command search Online Help for "Simulating a Scheil-Solidification". Include the quotation marks to limit the search results.

# 2.6 Plot Renderer (Graphical Mode)

The Plot Renderer displays results from the various calculator activities (Equilibrium Calculator, Property Model Calculator, Binary Calculator, Ternary Calculator, and Scheil Calculator).

#### Add Axes to Diagrams

New in this release is the ability to add axes to diagrams in Graphical Mode. You can add additional *X*- and/or *Y*-axes to a plot to compare two or more variables at the same time.

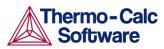

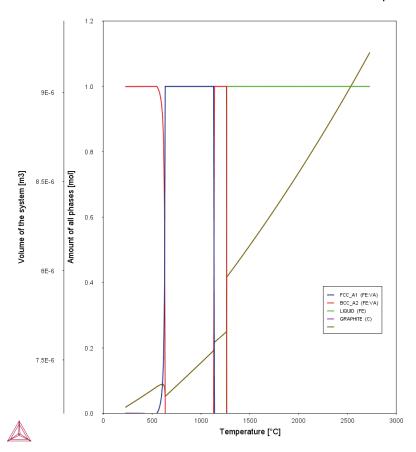

• For more information search Online Help for add axes or "plot renderer". Include the quotation marks to limit the search results.

#### Merge Plots into One Diagram

In Graphical Mode, you can also merge (or overlay) calculated results for several variables into one diagram. This is similar to adding an axis, but instead of displaying different variables along the *X*- and/or *Y*-axes, the same *X* and *Y* variables are used to compare the third variable (defined in the Plot Renderer as the *Z*-axis).

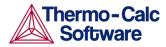

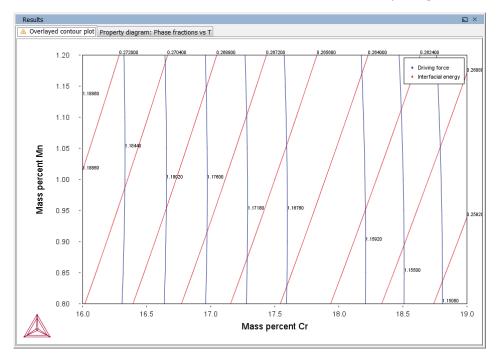

• For more information search Online Help for merging plots or "plot renderer". Include the quotation marks to limit the search results.

Also see

#### New Detailed Legend Style (Console and Graphical Modes)

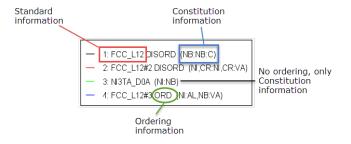

There are a variety of legend styles you can use to display detail about the phases.

The same legend styles are available for both Graphical Mode and Console Mode

For Console Mode, use the command CHANGE\_LEGEND in the POST module. In Console Mode, LIST\_EQUILIBRIUM also displays ORD (ordered) or DISORD (disordered) (when available).

In Graphical Mode the label styles are defined when using the Plot Renderer. You can select a Legend style for the Stable phases or Axis quantity selected for Legend option.

When there is a legend in the diagram you can append constitution and/or ordering descriptions to the phase name.

If constituent description is included in the legend, then for each equilibria along a line in the diagram, the largest constituent fractions are summed until they are equal or greater than 0.6. This is done separately for each sublattice. If the equilibria along the line gets different sets of constituents these are all appended to the list for that sublattice.

The ordering description is only printed for partitioned phases (phases that have a disordered contribution) that begins with at least two identical sublattices (sublattices where the set of constituents are identical). DISORD (disordered) is shown if site fractions are identical between identical constituents on all identical sub lattices (with an error margin) otherwise ORD (ordered) is shown in the legend.

If ordering between equilibria in a line are different, then ORD + DISORD is shown in the legend.

• For more information and examples search Online Help for legend style.

# 2.7 General (Graphical Mode)

#### Table Renderer Now Available

You can now add a **Table Renderer** to the Scheil Calculator and Binary Calculator.

#### **Options Menu Changes**

- New default configurations available for System definition and Scheil under
   Options →Graphical Mode→ Activities.
  - The **System definition** section is where you create and modify database packages See <u>System Definer (Graphical Mode)</u>.
  - The Scheil section is where you globally set global minimization, allow BCC→FCC, start temperature and temperature step. See <u>Scheil Calculator</u> (Graphical Mode).
- Under the Options menu Plotting sections, for both Console Mode and Graphical Mode, you can set the new legend phase caption style default. See <u>New Detailed</u> <u>Legend Style</u>.

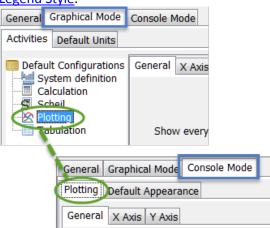

• For more information search Online Help for "changing global settings". Include the quotation marks to limit the search results.

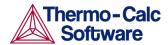

#### 3. DICTRA Module

#### 3.1 New Commands

 STORE\_HOMOGENIZATION\_DATA allows you to read/write the interpolation scheme data to file. The interpolation scheme is an option of the homogenization model that is used to speed up simulations.

The following were previously only available for the UTILITIES\_HOMOGENIZATION command and now apply to both classic and homogenization.

- ENTER\_MOBILITY ESTIMATE is used to enter a constant mobility estimate for specific elements in specific phases.
- LIST\_MOBILITY\_ESTIMATES does what it says, it lists the mobility estimate entered interactively by the ENTER MOBILITY ESTIMATE command.

Also, in order to keep the size of the result file small (the ".DIC file") when the homogenization model is used, by default results are now saved at an interval corresponding to 1/1000 of the total simulation time. This default can be changed under the UTILITIES\_HOMOGENIZATION command.

# 3.2 Import a Scheil Segregation Profile

In addition to all the improvements to the <u>Scheil Calculator (Graphical Mode)</u> and <u>Scheil Module (Console Mode)</u> in Thermo-Calc, a new feature in DICTRA enables you to import a previously calculated Scheil segregation profile using a new command, INPUT\_SCHEIL\_PROFILE.

A Scheil calculation is a conservative estimate of the segregation that occur during solidification and is therefore useful when estimating the necessary time/temperature for a homogenizing heat treatment. From a practical point of view it is also a simple and fast calculation compared to a more accurate, but computationally more difficult, DICTRA simulation. However, in order to limit the computational effort this feature cannot be combined with the "fast diffusers" option in the Scheil module.

For example, the Scheil segregation profile for a ferritic stainless steel (Fe-17Cr-1.4Ni-1Mn) was calculated in the Scheil module in Thermo-Calc.

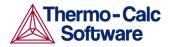

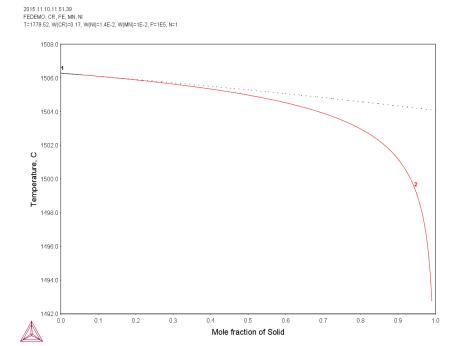

The profile was then imported into DICTRA and a 1 hour homogenizing heat treatment at 1200C was simulated. For the DICTRA simulation a domain size of  $100\mu m$  was assumed, which approximately corresponds to the secondary dendrite arm spacing. The plot below show the initial and final Ni profile.

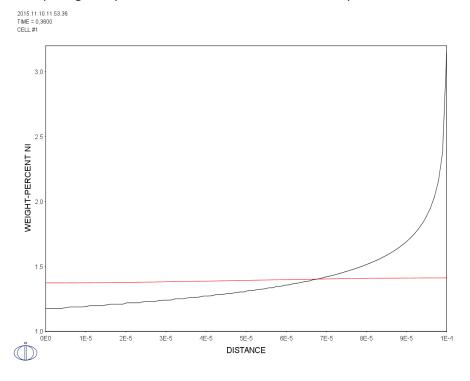

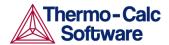

# 4. Bug Fixes

In addition to the specific fixes below, several other small fixes were completed during the development and testing process.

# 4.1 Thermo-Calc – Console Mode and Graphical Mode

- Fixed an issue with the automatic zoom level when plotting with Heat Map and using automatic scaling.
- Contour plots: Improved performance and speed of calculations.

#### 4.2 DICTRA-Module

- Fixed an issue with the DICTRA Examples PDF where the setup and run section text (commands) was truncated for each example. Now it is only truncated in the plot settings section as this is repeated information during postprocessing and not required for the example setup and learning.
- Fixed an issue where the Select\_Plot /new/ option opened the print window at the same time.

#### 4.3 TC-PRISMA

Fixed an issue that caused TC-PRISMA to crash during TTT calculations.

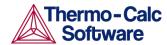

# 5. Software Development Kits (SDKs)

#### **New Compilers**

- TQ-Interface and TC-API are available in both ifort and gfortran versions.
   See
   New Compilers Increase Processing Speeds for OS-X and Linux for more information.
- There is a new example about using Intel-FORTRAN (ifort) in the TQ-Interface see tqex01-ifort. For more information search Online Help for "TQ-Interface Examples". Include the quotation marks to limit the search results.

# 5.1 TQ Interface

#### **New Interpolation Scheme Commands**

Three new commands related to the interpolation scheme are available:

- TQIPS\_WRITE\_IPS\_DATA\_TO\_FILE
- TQIPS READ IPS DATA FROM FILE, and
- TQIPS\_GET\_MEMORY\_USAGE

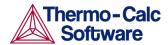

#### 6. Databases

Two new databases are available as described in <a href="https://documents.com/>
<a href="https://documents.com/en-superscriped-to-bases-nc-bases-nc-bases-n

There are also **Demo Databases** available.

For more information go to the PDF copies of all database flyers located on the Thermo-Calc website <a href="http://www.thermocalc.com/products-services/databases">http://www.thermocalc.com/products-services/databases</a>.

# 6.1 Updated Databases

The following database is updated. Availability is based on having a valid license for the respective database.

#### **TCSLD 3.1**

The changes from TCSLD3.0 to TCSLD3.1 are:

- Volume data for the liquid phase are updated for some Ag/Bi/Cu/In-containing binary systems and a few Ag-containing ternary systems.
- Thermodynamic description of Au-Pb-Sn is added.

#### 6.2 Removed Databases

With the addition of the demo databases, other databases are no longer included with the installation:

PSUB, PBIN, PKP, PCHAT, PTERN, PION, PAQS2, PGEO and PFRIB

# 6.3 Bug Fixes

As part of the 2015a update in August, the following were fixed and are now included with 2015b.

#### TCFE8

- A revision of the liquid description in the Fe-C-Si system to improve cast iron phase equilibria
- The addition of some TYPE\_DEFINITION keywords required for compatibility with DICTRA.

#### TCN<sub>18</sub>

 The phase ALTI3\_DO19 has been fixed in the Ni-Ti phase diagram when using the BIN module/Binary calculation in Thermo-Calc. It had been appearing incorrectly in TCNI6, TCNI7 and TCNI8.

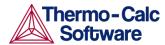

# 7. Documentation, Examples and Training Materials

#### 7.1 Documentation

In addition to the new <u>Online Help</u>, several improvements have been made to the structure and content of all the documentation.

- The Console Mode and Graphical Mode User Guides have been merged into one guide, the *Thermo-Calc User Guide*.
- The *TQ-Interface Programmer Guide* has had a complete overhaul to make it easier to use. See section *3.2 Using this Guide* in the PDF, or search the online help.
- The DATAPLOT User Guide has been updated to include LaTeX.
- There is a new Quick Install Guide for Mac operating systems.

# 7.2 New Examples

#### **Graphical Mode**

Three new examples are included with the Graphical Mode to demonstrate the Property Model Calculator. Each of these new models is shown in a new set of Training Videos.

- Example 10: Uses the Property Model Calculator to predict the transition temperature to the unwanted brittle Sigma phase. The example shows how the temperature is influenced by changes to a steel alloy's composition using the uncertainty calculation type and how to create either a histogram or probability plot.
- Example 11: Uses the Property Model Calculator and both thermodynamic and kinetic demonstration steel databases. With a grid calculation type it produces three plots: a heat map, a contour plot and a cross plot with contour (where both the interfacial energy and coarsening rate is shown).
- Example 12: Uses the Property Model Calculator and a thermodynamic demonstration steel database. Using a grid calculation type it produces a contour plot comparing the driving force and interfacial energy.

#### **DICTRA**

A new DICTRA example, EXA7 is available and shown in <u>Import a Scheil Segregation</u> <u>Profile</u>. This uses the new DICTRA command INPUT\_SCHEIL\_PROFILE.

# 7.3 Training Videos

Several new training videos are available:

- On the Thermo-Calc website www.thermocalc.com/training/video-tutorials/
- On our YouTube channel <u>www.youtube.com/</u>

Check out the new features described:

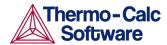

- Property Model Calculator Phase transition, Coarsening, Interfacial energy, and the Driving force models. These use the <u>Graphical Mode</u>.
- The new Scheil Calculator
- An overview of the new features included with this software release.

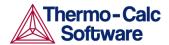

#### 8. General

- Thermo-Calc 2015b installs in its own home directory alongside older versions of the program.
- The 2015b version of the Thermo-Calc program is fully backward-compatible with earlier versions of the Thermo-Calc program.
- Thermo-Calc supports the new operating system El Capitan for Mac OS and Windows 10.

#### 8.1 Installation

#### **Linux CentOS 7 Installations**

If you are installing on Linux CentOS 7, it is recommended you install gtk2 before you run the installation script.

yum install gtk2

# 8.2 Updated EULA and General Terms and Conditions

- For the *End User License Agreement (EULA)*, a wildcard is now also accepted on the third tuple in our network licenses. See section 4.
- The General Terms and Conditions: By default you receive this via electronic download. Alternately, you can request that a paper copy is mailed to you.
   Section 13 also notes that a wildcard is accepted as per the details above for the EULA.
- The General Terms and Conditions for the Software Maintenance and Support has been updated. It is relevant to customers who add any software to an existing Thermo-Calc license and/or purchase an additional license. In both cases the free Software Maintenance and Support period for such additional license(s) is limited to the time period remaining (if any) of the Software Maintenance and Support period of the first license ordered.

For copies of these documents, visit our website <a href="http://www.thermocalc.com/purchase/terms-and-conditions/">http://www.thermocalc.com/purchase/terms-and-conditions/</a>

# 8.3 Platform Roadmap

For information about platforms being phased out visit <a href="http://www.thermocalc.com/products-services/software/system-requirements/platformroadmap/">http://www.thermocalc.com/products-services/software/system-requirements/platformroadmap/</a>.

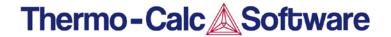

Database name: TCS high entropy alloy Database

Database acronym: TCHEA
Database version: 1.0

Database owner: Thermo-Calc Software AB

Database segment: High entropy alloys (aka. multi-principal element alloys)

#### **Brief description**

TCHEA1.0 has been developed within a 15-element framework and contains nearly all the stable phases in the assessed systems. It can be employed to a wide range of compositions of multi-component systems.

#### **Applications**

High entropy alloys (aka. multi-principal element alloys) design and engineering

#### **Included Elements (15)**

Al Co Cr Cu Fe Hf Mn Mo Nb Ni Ta Ti V W Zr

#### **Included Phases (163)**

| LIQUID:L   | AL2FE        | AL7V       | C36_LAVES    | GAMMA_H      | NI2V       |
|------------|--------------|------------|--------------|--------------|------------|
| FCC_A1     | AL2TI        | AL7W3      | CFC2_FENBZR  | H_L21        | NI3TA_D0A  |
| FCC_L12    | AL2W         | AL8CR5_H   | CHI_A12      | HF3NI7       | NI3TI_D024 |
| BCC_A2     | AL2ZR3       | AL8CR5_L   | CO10CU57TI33 | HF8NI21      | NI5ZR      |
| BCC_B2     | AL31MN6NI2   | AL8MN5     | CO11ZR2      | HFMN         | NI7ZR2     |
| HCP_A3     | AL3CO        | AL8MO3     | CO3VV        | HFNI_ALPHA   | NI8TA      |
| DIS_FCC_A1 | AL3NI1       | AL8V5      | CO7HF        | HFNI3_ALPHA  | NITI2      |
| CBCC_A12   | AL3NI2       | AL9CO2     | CO7M2        | HFNI3_BETA   | NIZR       |
| CUB_A13    | AL3NI5       | AL9CR4_H   | CR3MN5       | HIGH_SIGMA   | P_PHASE    |
| D019_HCP   | AL3ZR        | AL9CR4_L   | CR3SI_A15    | MN3TI        | R_PHASE    |
| AL10CU10FE | AL3ZR2       | ALCR2      | CRNI2_OP6    | MN4TI        | SIGMA      |
| AL10FEMN2  | AL3ZR4       | ALCU_DEL   | CU10HF7      | MNNI2        | T1_CU2TI   |
| AL10V      | AL3ZR5       | ALCU_EPS   | CU10ZR7      | MNTA         | T1CUNITI   |
| AL11CR2    | AL4CR        | ALCU_ETA   | CU2TI        | MNTI_HT      | T2_CU3TI2  |
| AL11CU5MN3 | AL4MN_R      | ALCU_PRIME | CU2TIZR      | MNTI_LT      | T2CUNITI   |
| AL11MN4_HT | AL4MN_U      | ALCU_ZETA  | CU3TI2       | MONI_DELTA   | T3_CU4TI3  |
| AL11MN4_LT | AL4W         | ALCU3MN2   | CU4TI1       | MONI4_BETA   | T4CUFETI   |
| AL11TI5    | AL4ZR5       | ALMO       | CU4TI3       | MOSI2_C11B   | T4CUNITI   |
| AL12MN     | AL5CO2_D811  | ALPHA_B19  | CU51HF14     | MU_PHASE     | T5CUFETI   |
| AL12W      | AL5FE2       | ALTI_L10   | CU51ZR14     | MZR3_E1A     | T6CUNITI   |
| AL13CO4    | AL5FE4       | ALTI3_DO19 | CU8HF3       | NB13NI75TI12 | TAAL       |
| AL13CR2    | AL5W         | ALZR       | CU8ZR3       | NB15NI56TI29 | TAAL2      |
| AL13FE2MN2 | AL62CU25FE13 | ALZR2      | CUTI3        | NB15NI80TI5  | ALMNTI_L12 |
| AL13FE4    | AL63MO37     | B11        | DIS_MU       | NB5NI75TI20  |            |
| AL16FEMN3  | AL6MN        | BCT_D022   | DIS_SIG      | NB8NI9TI3    |            |
| AL23CUFE4  | AL77W23      | C14_LAVES  | FCC_L10      | NI10ZR7      |            |
| AL23V4     | AL7CU2FE     | C15_LAVES  | G_PHASE      | NI11ZR9      |            |
| AL28CU4MN7 | AL7CU4NI     | C16_THETA  | GAMMA_D83    | NI2TA        |            |

In total 163 different solution phases and intermetallic compounds are included. All necessary molar volume data and thermal expansion data have been added for most of the phases.

#### **Assessed Systems**

All the binary systems and 104 ternary systems have been assessed in full range of composition and temperature. 96 more ternary systems have been tentatively assessed with extrapolations. These binaries and ternaries can be calculated in Thermo-Calc with the BINARY and TERNARY Modules, respectively.

#### **Scientific Models & References**

Scientific Models & References are available at: <a href="http://www.thermocalc.com/resources/">http://www.thermocalc.com/resources/</a>

Thermo-Calc Software ABinfo@thermocalc.comOrg.No: 556540-6138Norra Stationsgatan 93Phone: +46 8 545 959 30VAT No: SE556540613801

SE-113 64 Stockholm Fax: +46 8 673 37 18
SWEDEN www.thermocalc.com

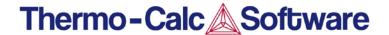

Database name: TCS Mg-alloys Mobility Database

Database acronym: MOBMG

Database version: 1.0

Database owner: Thermo-Calc Software AB

Database segment: Magnesium alloys

#### **Brief Description**

MOBMG is a CALPHAD-type kinetic database containing atomic mobility data for Mg-based alloys. It is compatible with the thermodynamic database TCMG4.

#### **Applications**

Coupled with a compatible thermodynamic database, MOBMG1 can be used to calculate various diffusivities in both solid and liquid solution phases, and most importantly to simulate diffusion-controlled phenomena, such as solidification, nucleation, growth / dissolution and coarsening of precipitates, in Mg-based alloys by using DICTRA or TC-PRISMA.

#### **Included Elements (24)**

Ag Αl Ca Ce Cu Fe Gd Κ Li Mn La Mg Nd Pr Sc Υ Na Ni Si Sn Sr Th Zn Zr

#### **Included Phases**

Hcp\_A3 Liquid

Please note that apart from the above phases for which diffusion data are included in the database, other phases may also be included in a DICTRA simulation. However, these phases will be treated as so-called diffusion "NONE", i.e. there will be no diffusion considered in such phases. Phases which are not listed above will automatically be entered as diffusion "NONE" in DICTRA, provided a thermodynamic description for such phases has been retrieved prior to reading data from the mobility database.

#### **Assessed Systems**

All data sets are critically assessed against experimental information whenever available. The fact that the amount of experimental diffusion data is very limited for Mg-based alloys has made it necessary to use ab-initio calculations and sound empirical rules extensively in the development of this kinetic database.

#### **Scientific Models & References**

See the Thermo-Calc Software reference list available at: http://www.thermocalc.com/resources/

www.thermocalc.com

Org.No: 556540-6138

VAT No: SE556540613801